# Samford University

## SAMFORD ONLINE NEWSLET

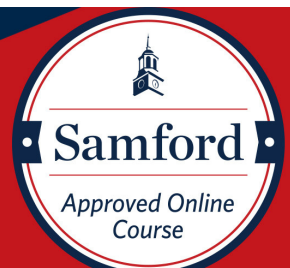

# $\boldsymbol{\alpha}$ E $\bigcirc$ O $\bigcirc$  $\sum_{\text{max}}^{\text{data}}$  $\boldsymbol{Z}$  $\mathcal O$

#### INNOVATE 2019 Recap

 of daily technology tips, online and face-to-face pedagogy selected to participate. Dr. Claire Major began the week with a Innovate 2019 was a great experience for the group of faculty keynote session and workshop. Each following day consisted discussions, and the creation of transparent assignments. Participants also enjoyed cross-discipline collaboration throughout the week. The Innovate team is currently reviewing ways to improve and enhance this experience for faculty based on participant feedback. Be on the lookout for announcements with future Innovate dates!

#### INNOVATE 2019 Participants

 Peggy Connell David Cecil Ahinee Amamoo Charlotte Brammer Brad Busbee Rachel Copeland Tracey Roberts

- Bernadette D'Souza Charles Ford David Glenn Ralph Gold Rachel Hagues Lisa Herbinger Kimberly Wood
- Celeste Hill Maria Ledbetter Scotty Moates Steven Moates Kevin Pan Jean Roberson

#### Departmental Training Sessions

The Office of Online and Professional Studies hosts"lunch and learns" and "coffee talks" each semester. Since needs vary throughout Samford with some units offering fully online programs and others using Canvas to supplement face-to-face programs, general "lunch and learn" and "coffee talk" sessions might not necessarily fill specific needs. This spring, we are available to provide training sessions specific to the needs expressed by individual academic units. Here are a few ways your unit could participate:

- Consider adding a short training program (tailored to your needs) to your regularly scheduled faculty meeting. Topics might include: Canvas tools, online pedagogy tips, Quality Matters, continuity of instruction, etc.)
- If you are not sure exactly what you might need, we are happy to work with you to develop a customized program.
- Time will be limited. Reserve a training time early! Email samfordonline@samford.edu to schedule training.

# **CANVAS** Corner

#### Customizing Your Course Navigation Menu

#### By Katherine Jarnigan

Would you like to customize the items listed in the course navigation menu? The course navigation menu is the column of options on the left side of your Canvas course. It typically includes the following: Home, Announcements, Modules, People, etc.

Customizing this menu is especially helpful if there are features you are not utilizing or if there are items that you do not want students to access. For example, if you wish to remove Files from the course navigation, you could easily disable this and students would no longer see it listed as a navigation option.

The steps for disabling items in the course navigation menu are easy. Simply go to the Course Settings, click on the Navigation tab, and then drag the item from the top section of items to the bottom section. As always, don't forget to click the Save button at the bottom.

You can click on this *link* to access the Canvas guide outlining the steps to customize your course [navigation](https://community.canvaslms.com/docs/DOC-12933) menu.

## Course Compensation Application Open

The online course compensation application for new or revised online courses is now open for summer and fall 2019 courses. As a reminder, a **new online course** is a course that has **not** been previously developed as an online course in Moodle or Canvas. It may have been offered in the face-to-face format, but never online. Faculty should consult with their department chair / dean concerning the concept and need for the online delivery. A **revised course** is categorized as either a minor or major revision. Faculty must consult the Course Revision Rubric in determining whether the planned revisions are minor or major. Applications will be accepted through **2/28**, or until funds are fully allocated. Contact Dr. Marci Johns (mjohns1) for more information.

February 2019

## SAMFORD ONLINE NEWSLETT

# **OUALITY MATTERS**

# New Research Supports Using the QM Rubric

By Taylor Kendrick

Did you know that the Quality Matters Standards are driven and founded on current academic research in effective learning? Each standard is based upon the insights and experience of online instructors, instructional designers, and the best practices promulgated by accrediting bodies and national and international organizations.

More than being founded and based on research, Quality Matters continually strives to improve through research. To this end, QM provides a variety of research tools to encourage adherents to develop quality online learning. These tools include a Research Library, Curated Content (Lit. Reviews, Impact Studies, CHLOE2), Research Toolkit (How to Conduct QM Research), and Research Webinars.

Visit QM Research today and deepen your QM online learning [knowledge!](https://www.qualitymatters.org/research)

## Upcoming Training

March 1 - Canvas 101 / Open Labs 9:00 - 10:00 DBH 416 [10:00-11:00](https://www2.samford.edu/eve/index.php?formid=2586) DBH 423 (lab)

April 4 - [Canvas](https://www2.samford.edu/eve/index.php?formid=2587) 101 / Open Labs 1:00 - 2:00 DBH 416 2:00- 3:00 DBH 423 (lab)

May 1 - [Canvas](https://www2.samford.edu/eve/index.php?formid=2588) 101 / Open Labs 2:00 - 3:00 DBH 416 3:00- 4:00 DBH 423 (lab)

## Save the Date!

April 12 - Applying the Quality Matters Rubric 9:00 - 4:00, DBH 423 This course is essential for learning the underlying principles behind the QM Rubric. It is also a prerequisite for many other advanced QM courses including the QM Peer Reviewer course. This course will be ON SITE and completed in one day. Space is limited to 25 TOTAL. Contact Dr. Marci Johns (mjohns1) to register.

## Reminder

Spiritual Formation Modules are now available to use in your Canvas course. Contact Dr. Bryan Gill (bdgill) to gain access and step by step instructions for adding these modules to your existing Canvas course.

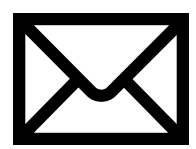

#### We Want To Hear From You

The Office of Online and Professional Studies is always looking for ways to serve you better. Please let us know ways we can support you in the following areas:

- Professional development needs
- Course design process
- $\bullet$ Educational technology
- Innovative pedagogy
- Online student support needs
- Advanced QM training **Please send feedback to Samfordonline@samford.edu.**

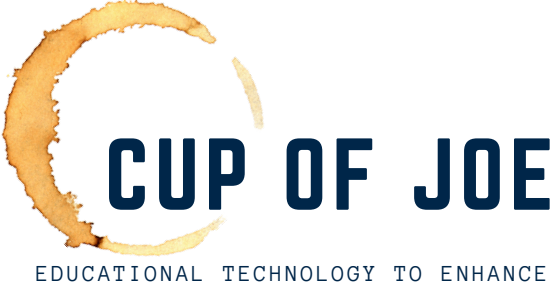

YOUR ONLINE CLASSROOM

#### By Joe Zellner

Whether we love it or hate it (or, more likely, a little bit of both) – almost all of us use PowerPoint both online and in the classroom. Here are a few of my favorite tips:

**1.** Why use that pesky laptop trackpad to attempt to click the tiny little "Start Slideshow" button? Tapping F5 will start the slideshow.

**2.** Rather than uploading your entire PPTX file to Canvas for the students to view and/or download, consider saving it as a PDF from within PowerPoint. In Windows, the More options… link in the Save As window offers a number of helpful options, from customizing the number of slides per page to embedding document structure tags for increased accessibility.

**3.** There are a number of ways to create "Voice Over PowerPoint" lectures for delivery via Canvas. One of my favorite methods is to record the narrations directly into PowerPoint and save the presentation as an MPEG4 movie. The resulting file can be uploaded into your Arc library, and captions can be automatically generated. Perhaps best of all, if you need to make updates to the content in subsequent terms, you can easily edit individual slides in the original PowerPoint and re-export the video file. **4.** Have you ever heard of Zoom for PowerPoint? It's an interesting little feature that can help make your presentations more dynamic when used appropriately.